# 3.5 Jumper Settings

# 3.5.1 Jumper settings at factory shipping

Figure 3.11 shows jumper settings at factory shipping.

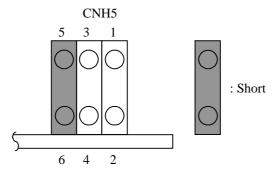

5-6 short-circuited: Sets the master device.

Figure 3.11 Jumper settings at factory shipping

## 3.5.2 Mode setting

(1) Setting master device mode

Figure 3.12 shows the setting for recognizing the master device (device 0).

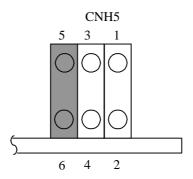

Figure 3.12 Master device setting

C156-E205-01EN 3-15

#### (2) Setting slave device mode

Figure 3.13 shows the setting for recognizing the slave device (device 1).

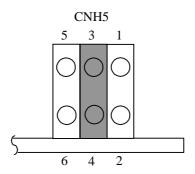

Figure 3.13 Slave device setting

### (3) Setting cable select mode

Figure 3.14 shows the master device/slave device setting when the CSEL signal is connected to the interface. In the example shown in Figure 3.15, this setting requires a special interface connection.

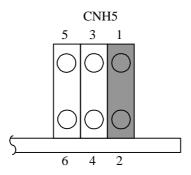

Figure 3.14 Cable select mode setting

Figure 3.15 shows a cable select example using a special interface cable.

This example connects CSEL of the master device to the CSEL line (conductor) of the cable, then grounds it so that the drive recognizes that it is the master. At this time, the CSEL conductor of the slave device is removed and cannot be connected to CSEL of the cable, so that the drive recognizes that it is the slave.

3-16 C156-E205-01EN

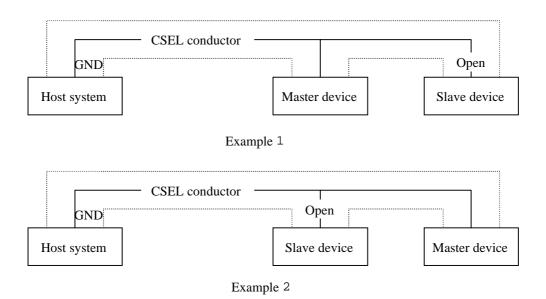

Figure 3.15 Cable select examples

C156-E205-01EN 3-17